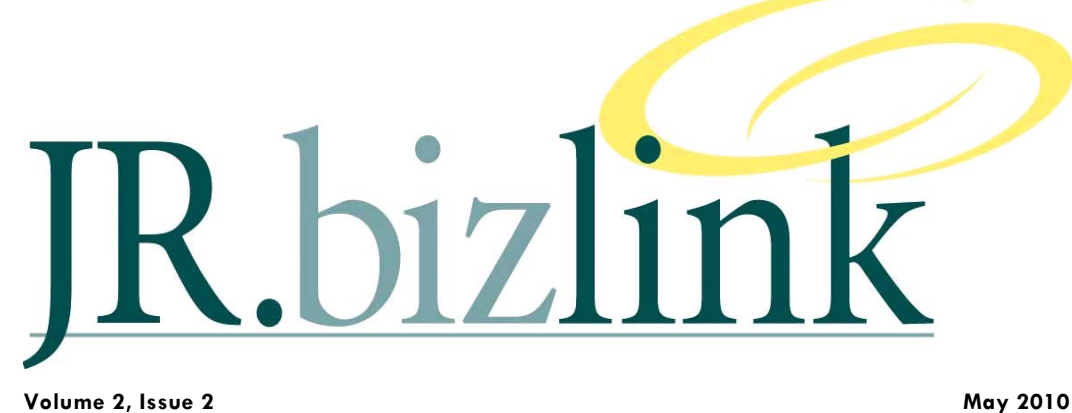

## **Editorial** 1 **Profile - James Terrington** 1 **Screen Customisation 2 & 3 General Ledger Journal Report 4 Integration into Microsoft Project 4**  Inside this issue:

**JR.Bizlink People 4** 

### **A Word from the Editor**

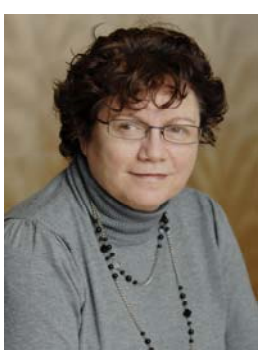

*-Teresa Hooper* 

# **Profile - James Terrington - Manager - JR.Bizlink**

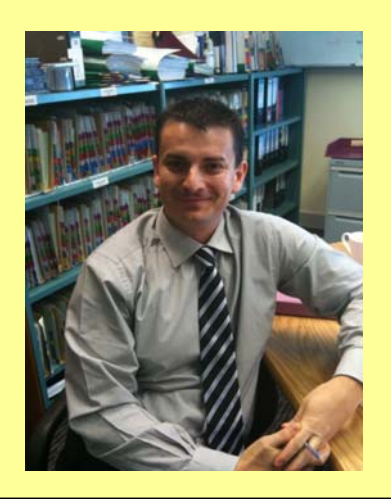

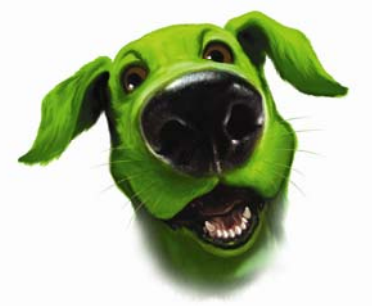

# JR.Bizlink

#### **Screen Customisation….when your business wants to customise the information shown in a Greentree form**

**-James Terrington** 

When working in commerce I remember many situations where:

- There were just too many fields on a form, and a lot were not used by our business;
- It would have been nice to have a user able to see a field, but not able to update it;
- The description against a field did not fit with the business environment and it would have been nice to be able to make it more appropriate.

#### **Screen Customisation**

Greentree's Screen Customisation module is designed to allow businesses to customise existing forms and in combination with the security module to associate these customised forms with either users or teams.

#### *Example*

To the right is an example of customising the standard SUPPLIER MAINTENANCE form and how it can then be applied to a specific user.

This is the standard SUPPLIER MAINTENANCE form within Greentree.

And a business requires:

- ADDRESS and CONTACT fields be made mandatory;
- WEB field not be shown;
- STATUS be changed to read SUPPLIER STATUS;

#### **STEPS**

- 1. From the menu select the CUSTOMISED FORMS SELECTION screen. This will display a listing of all the Greentree forms that can potentially be customised for a business.
- 2. Select ACCOUNTS PAYABLE > ACCOUNTS PAYABLE (this is the Supplier Maintenance form). Click ok COPY to create a new customised version of the form and enter a new name.

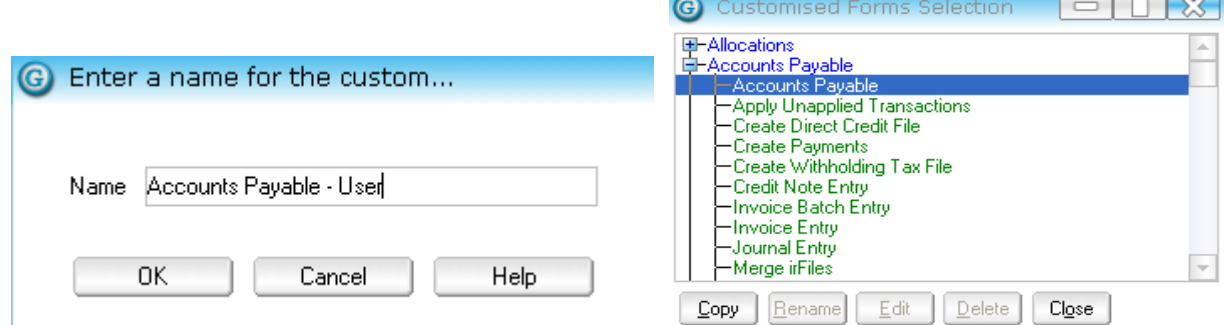

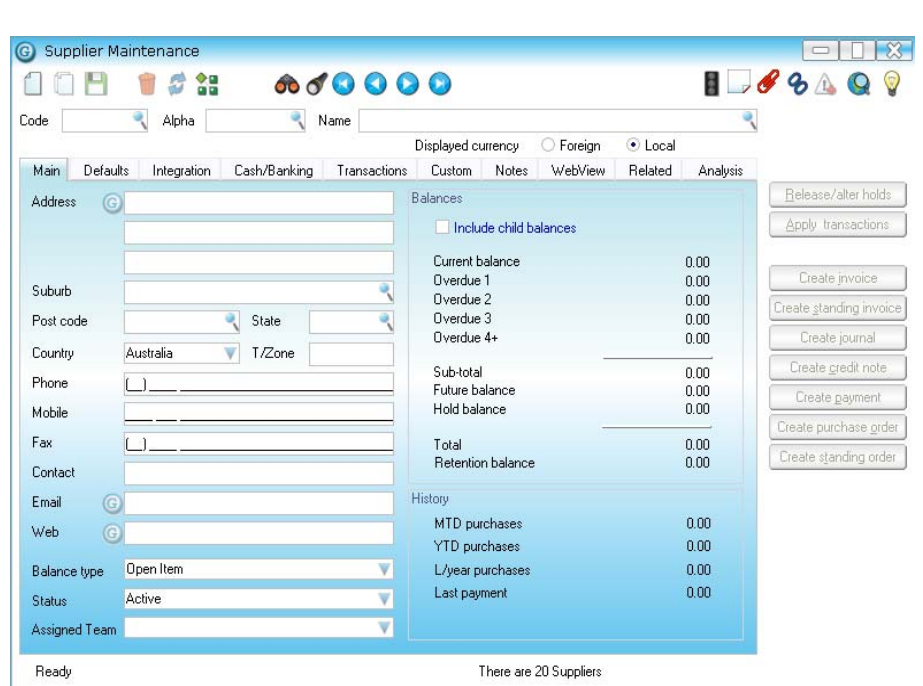

## Volume 2, Issue 1

- 3. From the CURRENT PAGE field select MAIN SHEET. And then set Address1 text box, Address 2 text box, Address3 text box and Contact text box to all be Mandatory.
- 4. Change the Control type to be LABELS. Select label Status and change the caption to read Supplier Status.

istomising "APSupplierMaint - Accounts Payable - ...

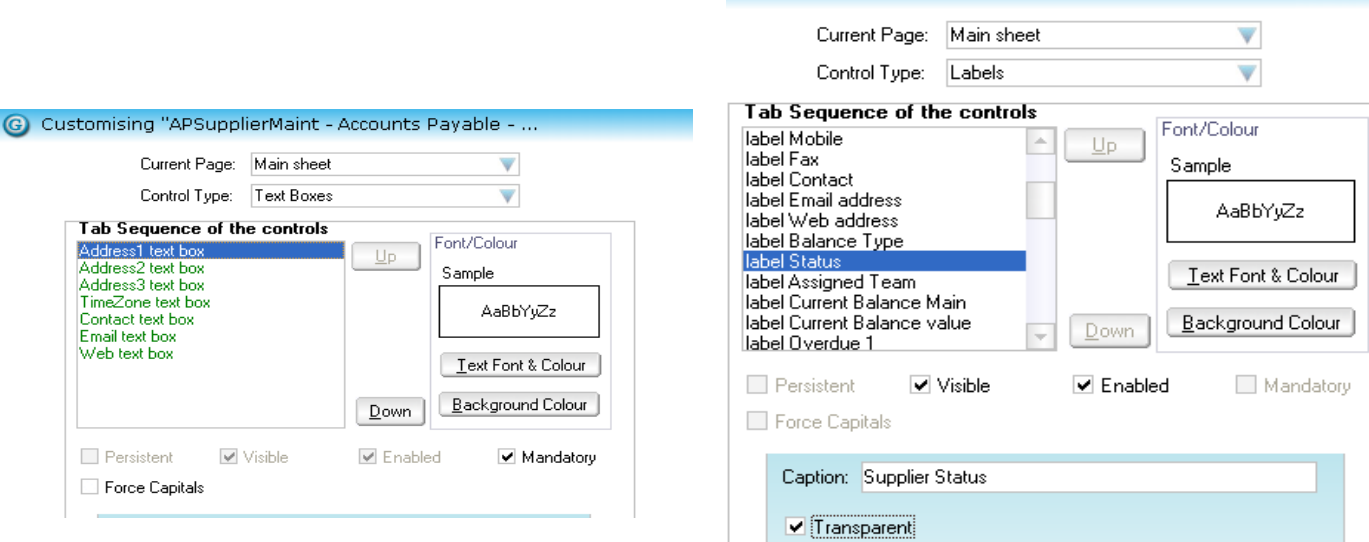

- VISIBLE.
- 5. Against Web text box and Label Web Address unselect 6. Save the changes, and this new customised form can now be applied to a user.

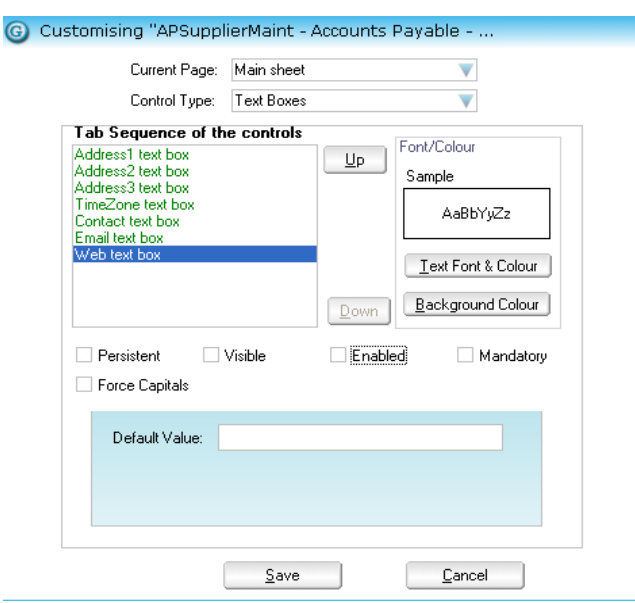

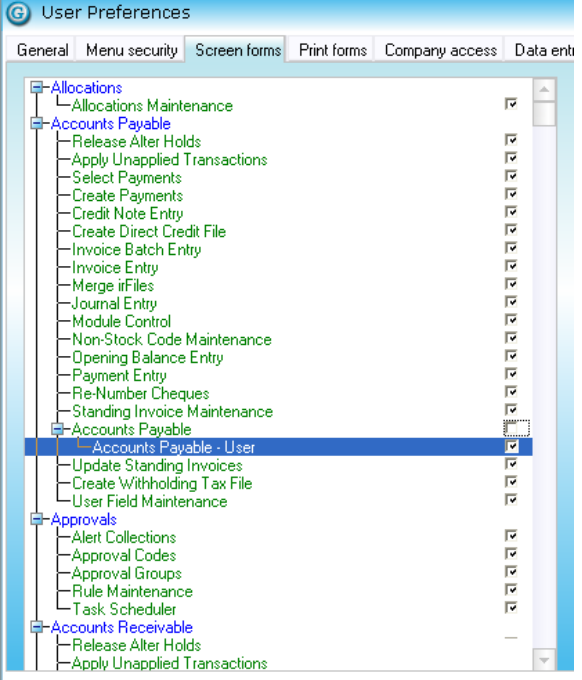

## **General Ledger Journal Report**

If you have ever…

- Had your accountants asking for a listing of all General Ledger journals for a date range: or
- Needed the ability to run such a report yourself.

Then contact the JR.Bizlink help desk as we have a customised report that could be appropriate.

## **Integration to Microsoft Project**

Having working in Construction and Project Management businesses I have heard many times of the requirement try and integrate Project Management tools with Financial software.

There are many potential options for this type of integration:

- Catering for a Work breakdown structure (WBS) in the Financial software
- Being able to link the WBS into the Cost Code structure within the Financial software
- Allowing information to be shared between Project Management tools and the Financial software

Greentree are currently in a Beta release for a new submodule that allows for specific integration between Greentree and Microsoft Project.

#### **JR.bizlink People**

**Teresa Hooper Direct: 3222 8461 Email: thooper@jr.com.au Lynette Schaefer Direct: 3222 8379 Email: lschaefer@jr.com.au Gaye Smith Direct: 3222 8350 Email: gsmith@jr.com.au Alex Clark Direct: 3222 8384 Email: aclark@jr.com.au**

**Steve Kruger Direct: 3222 8339 Email: skruger@jr.com.au Kirsty Block Direct: 3222 8479 Email: kblock@jr.com.au Victoria Cole Direct: 3222 8338 Email: vcole@jr.com.au Bernice Boucher Direct: 3222 8478 Email: bboucher@jr.com.au** **James Terrington Direct: 3222 8328 Email: jterrington@jr.com.au SUPPORT EMAIL Direct: 3222 8400** 

**Email: bizlinksupport@jr.com.au**

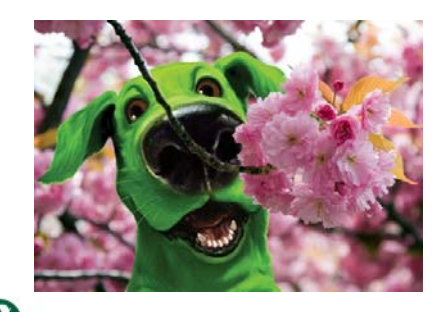

#### **Q** Print Renort: GL Journal  $\Box$ Select profile Default profile Set narameters aran From Date<br>To Date Document No

#### **-James Terrington**

Initially this will focus on providing 3 wizards to exchange information between the two programs:

Employee Wizard

• Greentree Job Cost employees will be pushed into Microsoft Project as Resources.

Estimate Wizard

• Microsoft Project tasks will be pulled into Greentree as Job Estimates

Task Wizard

- Greentree Service Requests will be pushed into Microsoft Project as tasks and updates tasks with the actual times from the Greentree Service Request.
- Microsoft Project tasks will be pulled into Greentree as Service Requests.

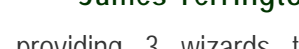

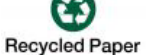

# **-James Terrington**

Liability limited by a scheme approved under Professional Standards Legislation © Copyright 2010 JRBizlink.